**SeeBeyond ICAN Suite** 

# **HIPAA OTD Library User's Guide**

*Release 5.0.1*

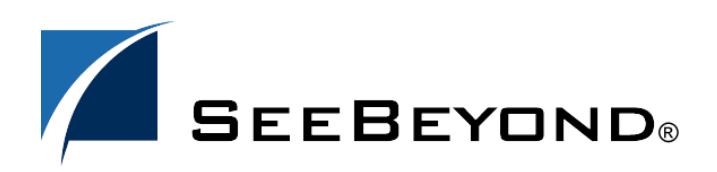

SeeBeyond Proprietary and Confidential

The information contained in this document is subject to change and is updated periodically to reflect changes to the applicable software. Although every effort has been made to ensure the accuracy of this document, SeeBeyond Technology Corporation (SeeBeyond) assumes no responsibility for any errors that may appear herein. The software described in this document is furnished under a License Agreement and may be used or copied only in accordance with the terms of such License Agreement. Printing, copying, or reproducing this document in any fashion is prohibited except in accordance with the License Agreement. The contents of this document are designated as being confidential and proprietary; are considered to be trade secrets of SeeBeyond; and may be used only in accordance with the License Agreement, as protected and enforceable by law. SeeBeyond assumes no responsibility for the use or reliability of its software on platforms that are not supported by SeeBeyond.

SeeBeyond, e\*Gate, e\*Way, and e\*Xchange are the registered trademarks of SeeBeyond Technology Corporation in the United States and/or select foreign countries. The SeeBeyond logo, SeeBeyond Integrated Composite Application Network Suite, eGate, eWay, eInsight, eVision, eXchange, eView, eIndex, eTL, ePortal, eBAM, and e\*Insight are trademarks of SeeBeyond Technology Corporation. The absence of a trademark from this list does not constitute a waiver of SeeBeyond Technology Corporation's intellectual property rights concerning that trademark. This document may contain references to other company, brand, and product names. These company, brand, and product names are used herein for identification purposes only and may be the trademarks of their respective owners.

© 2004 by SeeBeyond Technology Corporation. All Rights Reserved. This work is protected as an unpublished work under the copyright laws.

**This work is confidential and proprietary information of SeeBeyond and must be maintained in strict confidence.**

Version 20041118114708.

# **Contents**

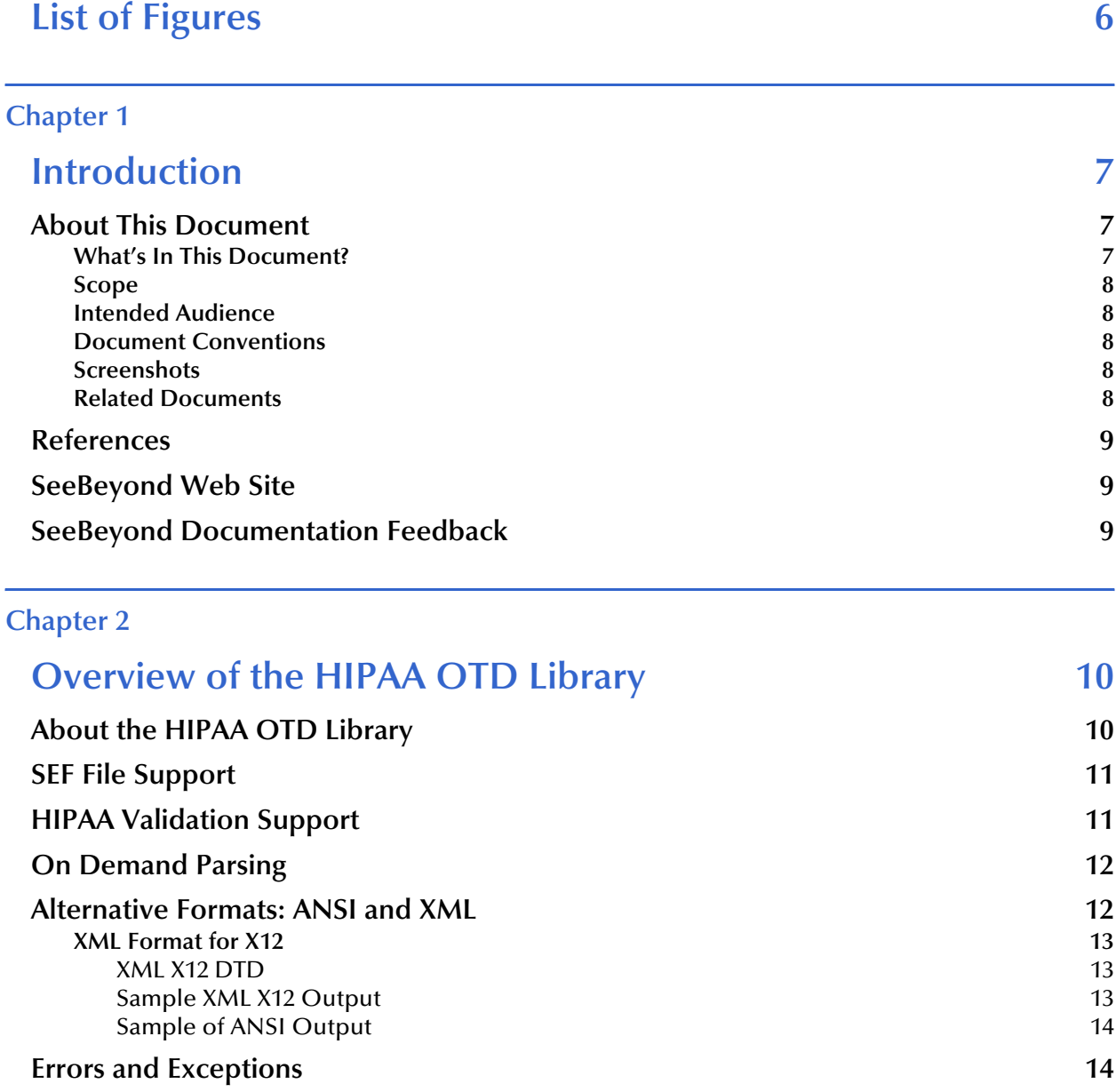

### **[Chapter 3](#page-15-0)**

# **Installing the HIPAA OTDs** 16

**System Requirements** 16

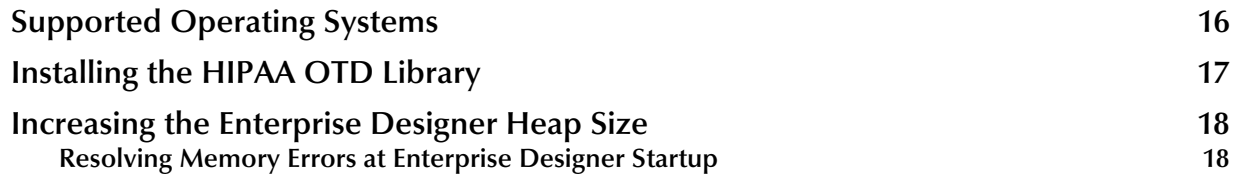

### **[Chapter 4](#page-18-0)**

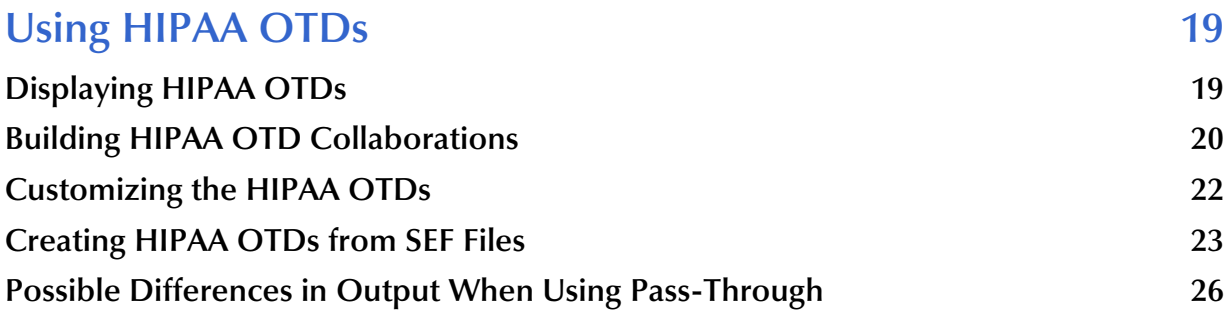

### **[Chapter 5](#page-26-0)**

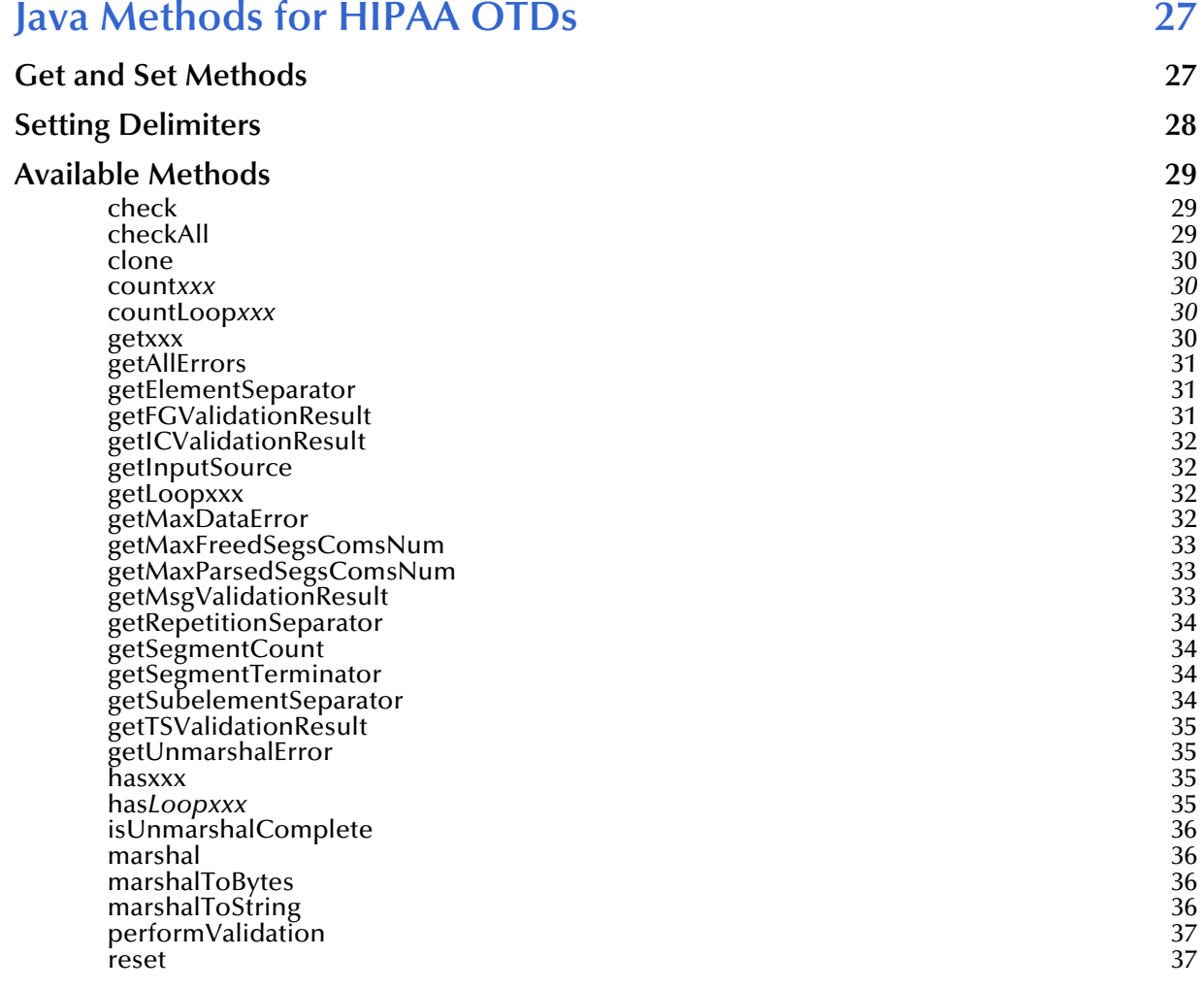

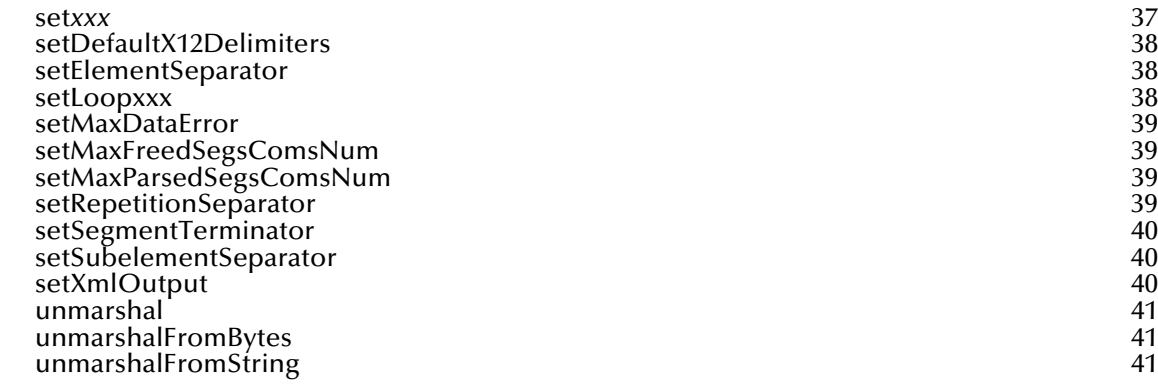

# **[Appendix A](#page-41-0)**

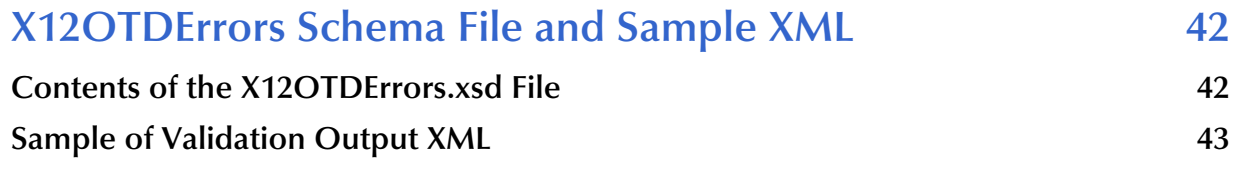

### **[Index 45](#page-44-0)**

# <span id="page-5-0"></span>**List of Figures**

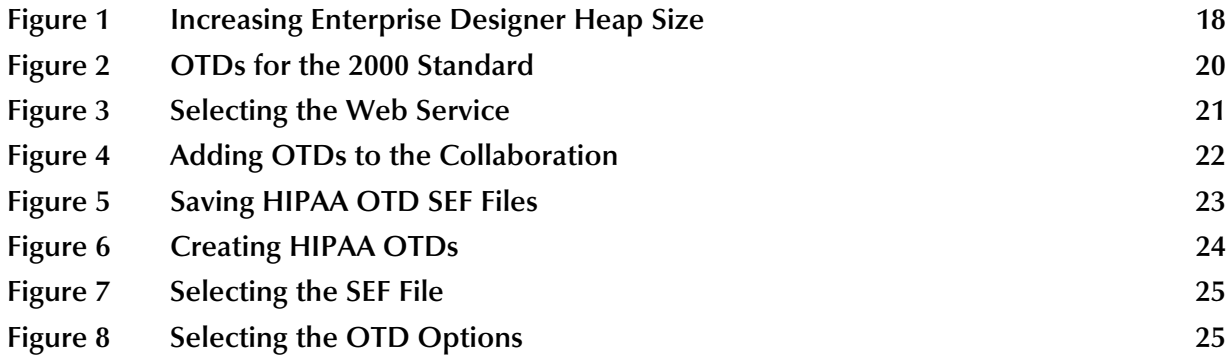

## **Chapter 1**

# <span id="page-6-1"></span><span id="page-6-0"></span>**Introduction**

This chapter provides an overview of the this user's guide, including its contents and writing conventions.

#### **What's in This Chapter**

- **[About This Document](#page-6-2)** on page 7
- **[Related Documents](#page-7-4)** on page 8
- **[References](#page-8-0)** on page 9
- **[SeeBeyond Web Site](#page-8-1) on page 9**
- **[SeeBeyond Documentation Feedback](#page-8-2)** on page 9

# <span id="page-6-2"></span>1.1 **About This Document**

The sections below provide information about this document, such as an overview of its contents, scope, and intended audience.

### <span id="page-6-3"></span>1.1.1 **What's In This Document?**

<span id="page-6-4"></span>This guide contains the following information:

- **[Chapter 1,](#page-6-0) ["Introduction"](#page-6-1)**, provides a preview of this document, its purpose, scope, and organization.
- **[Chapter 2,](#page-9-3) ["Overview of the HIPAA OTD Library"](#page-9-4)**, provides an overview of the HIPAA OTD Library as well as its support for SEF file versions, and validation.
- **[Chapter 3,](#page-15-4) ["Installing the HIPAA OTDs"](#page-15-5)**, describes how to install HIPAA OTDs, the SEF OTD wizard, and the HIPAA OTD Library documentation.
- **[Chapter 4,](#page-18-3) ["Using HIPAA OTDs"](#page-18-4)**, describes how to display and customize OTDs, and how to build Collaborations with HIPAA OTDs.
- **[Chapter 5,](#page-26-4) ["Java Methods for HIPAA OTDs"](#page-26-3)**, provides the syntax for the Java methods provided with the HIPAA OTDs.
- **[Appendix A](#page-41-3), ["X12OTDErrors Schema File and Sample XML"](#page-41-4)**, provides the X12OTDErrors schema file and a sample validation output XML.

### <span id="page-7-0"></span>1.1.2 **Scope**

This document describes the HIPAA OTD library, how to install it, and how to use it with eGate Integrator. For detailed information about eGate-specific procedures, refer to the *eGate Integrator User's Guide*. If you are using the OTD library with eXchange, refer to the *eXchange Integrator User's Guide* for eXchange-specific procedures.

## <span id="page-7-1"></span>1.1.3 **Intended Audience**

This document provides information for those who are designing, deploying, and managing ICAN Projects that use HIPAA OTDs. This document assumes that you are familiar with eGate-specific procedures.

### <span id="page-7-2"></span>1.1.4 **Document Conventions**

The following conventions are observed throughout this document.

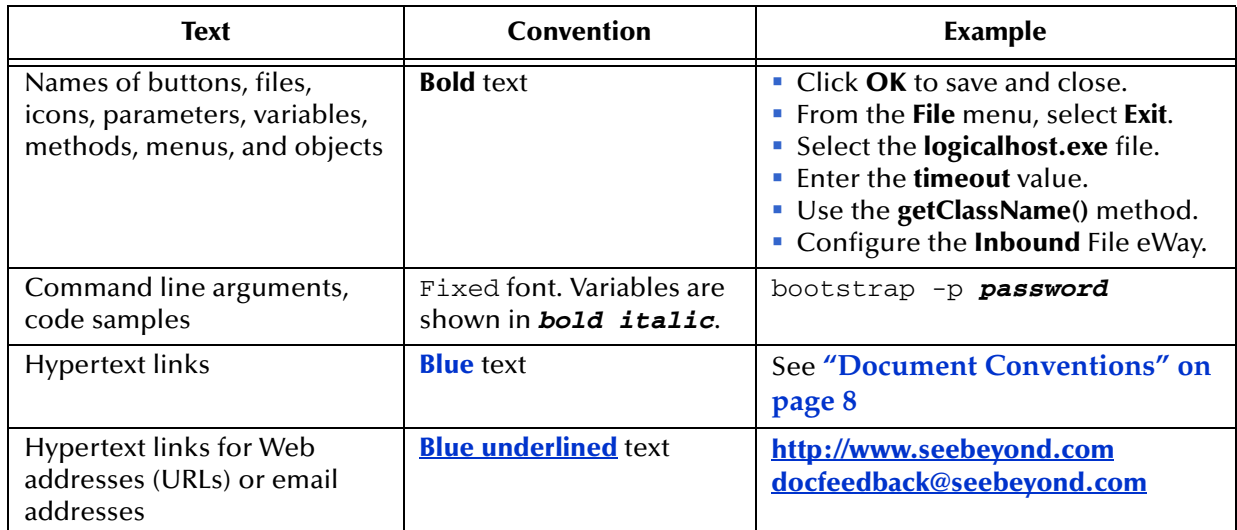

<span id="page-7-5"></span>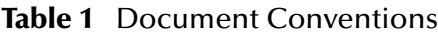

# <span id="page-7-3"></span>1.1.5 **Screenshots**

<span id="page-7-7"></span>Depending on what products you have installed, and how they are configured, the screenshots in this document may differ from what you see on your system.

# <span id="page-7-4"></span>1.1.6 **Related Documents**

<span id="page-7-6"></span>The following SeeBeyond documents provide additional information about the SeeBeyond ICAN Suite:

- *SeeBeyond ICAN Suite Installation Guide*
- *eGate Integrator User's Guide*
- *eGate Integrator System Administrator Guide*

*eXchange Integrator User's Guide*

# <span id="page-8-0"></span>1.2 **References**

The following resources provide additional information that is related to the HIPAA OTD Library:

For more information on HIPAA, visit the following Web sites:

- **<http://www.cms.hhs.gov>**
- **<http://www.hipaa-dsmo.org>**
- **<http://www.wedi.org/>**
- **<http://www.claredi.com/>**
- **<http://aspe.os.dhhs.gov/admnsimp/>**

For more information on NCPDP, visit the official NCPDP Web site at this address:

**<http://www.ncpdp.org/>**

# <span id="page-8-1"></span>1.3 **SeeBeyond Web Site**

The SeeBeyond Web site is your best source for up-to-the-minute product news and technical support information. The site's URL is:

**<http://www.seebeyond.com>**

# <span id="page-8-2"></span>1.4 **SeeBeyond Documentation Feedback**

We appreciate your feedback. Please send any comments or suggestions regarding this document to:

**[docfeedback@seebeyond.com](mailto:docfeedback@seebeyond.com)**

# <span id="page-9-3"></span>**Chapter 2**

# <span id="page-9-4"></span><span id="page-9-1"></span><span id="page-9-0"></span>**Overview of the HIPAA OTD Library**

This chapter provides an overview of the HIPAA OTD Library as well as its support for SEF file versions, and validation.

#### **What's in This Chapter**

- **[About the HIPAA OTD Library](#page-9-2)** on page 10
- **[SEF File Support](#page-10-0)** on page 11
- **[HIPAA Validation Support](#page-10-1)** on page 11
- **[On Demand Parsing](#page-11-0)** on page 12
- **[Alternative Formats: ANSI and XML](#page-11-1)** on page 12
- **[Errors and Exceptions](#page-13-1)** on page 14

# <span id="page-9-2"></span>2.1 **About the HIPAA OTD Library**

HIPAA is an acronym for the Health Insurance Portability and Accountability Act of 1996. This Act is designed to protect patients. Among other things, it makes specifications affecting standards of treatment and privacy rights. It provides a number of standardized transactions that can be used for such things as a healthcare eligibility inquiry or a healthcare claim.

For more information on HIPAA, visit the following Web sites:

- **<http://www.cms.hhs.gov>**
- **<http://www.hipaa-dsmo.org>**
- **<http://www.wedi.org/>**
- **<http://www.claredi.com/>**
- **<http://aspe.os.dhhs.gov/admnsimp/>**

For more information on NCPDP, visit the official NCPDP Web site at this address:

**<http://www.ncpdp.org/>**

The HIPAA OTD Library provides OTDs for the 2000 Standard and 2000 Addenda HIPAA messages.

<span id="page-10-4"></span>HIPAA messages have a message structure, which indicates how data elements are organized and related to each other for a particular EDI transaction. In the ICAN Suite, message structures are defined as OTDs. Each OTD consists of the following:

• Physical hierarchy

The predefined way in which envelopes, segments, and data elements are organized to describe a particular HIPAA EDI transaction.

<span id="page-10-3"></span>**Delimiters** 

The specific predefined characters that are used to mark the beginning and end of envelopes, segments, and data elements.

• Properties

The characteristics of a data element, such as the length of each element, default values, and indicators that specify attributes of a data element—for example, whether it is required, optional, or repeating.

The HIPAA OTD Library provides HIPAA OTDs that you can use to build ICAN Projects for interfacing with HIPAA systems. You can use the OTDs standalone with eGate Integrator or in combination with eXchange Integrator and eGate Integrator.

# <span id="page-10-0"></span>2.2 **SEF File Support**

<span id="page-10-5"></span>The HIPAA OTD Library support SEF versions 1.5 and 1.6 when the SEF OTD wizard is used to build custom OTDs. For more information about the SEF OTD wizard, refer to **["Creating HIPAA OTDs from SEF Files" on page 23](#page-22-2)**.

The SEF OTD wizard does not handle the following information and sections:

- In the .SEMREFS section, semantic rules with its type of the "exit routine" are ignored as per SEF specification. An exit routine specifies an external routine (such as a COM-enabled server program supporting OLE automation) to run for translators or EDI data analyzers.
- The .TEXT sections (including subsections such as .TEXT,SETS, .TEXT,SEGS, .TEXT,COMS, .TEXT,ELMS, .TEXT,SEGS) are ignored due to the fact that these sections store information about changes in a standard's text, such as notes, comments, names, purposes, descriptions, titles, semantic notes, explanations, and definitions.

# <span id="page-10-2"></span><span id="page-10-1"></span>2.3 **HIPAA Validation Support**

<span id="page-10-6"></span>Within each HIPAA OTD are Java methods and Java bean nodes for handling validation (see **"performValidation" on page 37**). No pre-built translations are supplied with the OTD libraries; these can be built in the Java Collaboration Editor. HIPAA OTDs have validations and translations, but a validation does not generate an acknowledgment transaction. Instead, it generates a string.

The output string of the validation (see **"check" on page 29** and **"checkAll" on page 29**) is in XML format conforming to the **X12OTDErrors.xsd** file. Refer to **["Contents of the X12OTDErrors.xsd File" on page 42](#page-41-5)** for more information. For a sample of the validation output XML, refer to **["Sample of Validation Output XML" on](#page-42-1)  [page 43](#page-42-1)**.

# <span id="page-11-2"></span><span id="page-11-0"></span>2.4 **On Demand Parsing**

<span id="page-11-4"></span>For performance enhancement reasons, the **unmarshal()** method does not unmarshal the entire message. Instead, it does the following:

- Unmarshals the incoming message at the segment and composite level. In other words, the OTD checks for all relevant segments and composites and reports any missing or extra segments or composites.
- Reports trailing delimiter for elements and composites.

This is also referred to as "parse on demand," meaning that elements within a segment or composite are not unmarshaled until an element in that segment or composite is accessed in the Collaboration using a **get***xxx***()** method. The OTD may assigned unmarshaled segments and composites to a pool that is ready to be freed from memory by the Java Virtual Machine (JVM). Once these segments or composites are freed from memory, they become unparsed. If the element within segment or composite is accessed again, the OTD reparses the segment or composite.

By default, HIPAA OTDs set no limit of parsed segments or composites held in memory. You can specify a limit for parsed and freed segments or composites by using the following methods at the OTD root levels:

- setMaxParsedSegsComsNum() method (**["setMaxParsedSegsComsNum" on](#page-38-4)  [page 39](#page-38-4)**)
- setMaxFreedSegsComsNum() method (**["setMaxFreedSegsComsNum" on page 39](#page-38-5)**)

You can use these methods to set and control the runtime memory use of the unmarshaling process.

# <span id="page-11-3"></span><span id="page-11-1"></span>2.5 **Alternative Formats: ANSI and XML**

The HIPAA OTDs accept either standard ANSI X12 format or XML format as input, by default; you do not need to change the existing Business Processes or Collaborations.

By default, the OTD output is ANSI. To change the output to XML, use the following OTD methods: However, there are two Java Methods available for setting the output to XML:

setXMLOutput (boolean isXML)

If the Business Process or Collaboration is set to automatically publish (the default), set the argument to true to automatically publish XML output. For information, refer to **["setXmlOutput" on page 40](#page-39-3)**.

marshal (boolean isXMLOutput)

If the Collaboration is set to manual publication (via the **Manual Publish** check box in the Collaboration Rules component), set the argument to true to manually publish XML output. For more information, refer to **["marshal" on page 36](#page-35-4)**.

### <span id="page-12-0"></span>2.5.1. **XML Format for X12**

Because there is XML standard for X12, the HIPAA OTD Library uses Open Business Objects for EDI (OBOE) as the XML format for X12.

### <span id="page-12-1"></span>**XML X12 DTD**

The XML X12 DTD is as follows:

```
<!ELEMENT envelope (segment, segment?, functionalgroup+, segment)>
<!ATTLIST envelope format CDATA #IMPLIED>
<!ELEMENT functionalgroup (segment, transactionset+, segment)>
<!ELEMENT transactionset (table+)>
<!ATTLIST transactionset code CDATA #REQUIRED>
<!ATTLIST transactionset name CDATA #IMPLIED>
<!ELEMENT table (segment)+>
<!ATTLIST table section CDATA #IMPLIED>
<!ELEMENT segment ((element | composite)+, segment*)>
<!ATTLIST segment code CDATA #REQUIRED>
<!ATTLIST segment name CDATA #IMPLIED>
<!ELEMENT composite (element)+>
<!ATTLIST composite code CDATA #REQUIRED>
<!ATTLIST composite name CDATA #IMPLIED>
<!ELEMENT element (value)>
<!ATTLIST element code CDATA #REQUIRED>
<!ATTLIST element name CDATA #IMPLIED>
<!ELEMENT value (#PCDATA)>
<!ATTLIST value description CDATA #IMPLIED>
```
### <span id="page-12-2"></span>**Sample XML X12 Output**

Below is an excerpt of the XML X12 output for the 4010 850 transaction.

```
envelope format="X12">
 <segment code="ISA" name="Interchange Control Header">
 <element code="I01" name="Authorization Information Qualifier">
 <value>00</value>
     </element>
    <element code="I02" name="Authorization Information">
       <value/>
    </element>
    <element code="I03" name="Security Information Qualifier">
       <value>00</value>
     </element>
     <element code="I04" name="Security Information">
       <value/>
```

```
 </element>
     <element code="I05" name="Interchange ID Qualifier">
      <value>01</value>
     </element>
     <element code="I06" name="Interchange Sender ID">
       <value>9012345720000 </value>
     </element>
     <element code="I05" name="Interchange ID Qualifier">
       <value>01</value>
     </element>
     <element code="I07" name="Interchange Receiver ID">
       <value>9088877320000 </value>
     </element>
     <element code="I08" name="Interchange Date">
       <value>011001</value>
     </element>
 <element code="I09" name="Interchange Time">
 <value>1718</value>
     </element>
     <element code="I10" name="Interchange Control Standards Identifier">
       <value>U</value>
     </element>
 <element code="I11" name="Interchange Control Version Number">
 <value>00200</value>
     </element>
     <element code="I12" name="Interchange Control Number">
       <value>000000001</value>
     </element>
 <element code="I13" name="Acknowledgment Requested">
 <value>0</value>
    </element>
 <element code="I14" name="Usage Indicator">
 <value>T</value>
</element><br><element code="I15" name="Component Element Separator"><br><value>^</value>
     </element>
   </segment>
```
### <span id="page-13-0"></span>**Sample of ANSI Output**

Below is an excerpt of the same transaction in ANSI format:

```
ISA*00* *00* *01*9012345720000 *01*9088877320000 
*011001*1718*U*00200*000000001*0*T*:~GS*PO*901234572000*908887732000*2
0011001*1615*1*T*004010~ST*850*0001~BEG*01*BK*99AKDF9DAL393*3948392019
3843*20011001*AN3920943*AC*IBM*02*AE*02*BA~CUR*AC*USA*.2939*SE*USA*IMF
*002*20011001*0718*021*20011001*1952*038*20011001*1615*002*20011001*07
18*021*20011001*1952~REF*AB*3920394930203*GENERAL 
PURPOSE*BT:12345678900987654321768958473:CM:500:AB:3920394930203~PER*A
C*ARTHUR JONES*TE*(614)555-1212*TE*(614)555-1212*TE*(614)555-1212*ADDL 
CONTACT The figure below shows an example of the same transaction, an 
X12 997 Functional Acknowledgment, using standard ANSI format.
```
# <span id="page-13-2"></span><span id="page-13-1"></span>2.6 **Errors and Exceptions**

<span id="page-13-3"></span>For all HIPAA OTDs, when the incoming message cannot be parsed (for example, if the OTD cannot find the ISA segment), then the **unmarshal()** method generates a com.stc.otd.runtime.UnmarshalException.

You can also use the **isUnmarshalComplete()** method to learn whether **unmarshal()** executed without reporting any errors. Successful completion does not guarantee that the OTD instance is free of unmarshal exceptions within segments, however, since elements are not unmarshaled until the first **getElement***Xxxx***()** method of a segment is encountered (see **["On Demand Parsing" on page 12](#page-11-0)**). Encountering this triggers an automatic background unmarshal of the entire segment. Note that the value returned

by **isUnmarshalComplete()** is not influenced by the outcome of the automatic background unmarshal; instead, its value reflects what was set by the explicit invocation of the **unmarshal()** method.

# <span id="page-15-5"></span><span id="page-15-1"></span><span id="page-15-0"></span>**Installing the HIPAA OTDs**

<span id="page-15-4"></span>This chapter describes how to install HIPAA OTDs, the SEF wizard, and the HIPAA OTD Library documentation.

**What's in This Chapter**

- **[System Requirements](#page-15-2)** on page 16
- **[Supported Operating Systems](#page-15-3)** on page 16
- **[Installing the HIPAA OTD Library](#page-16-0)** on page 17
- **[Increasing the Enterprise Designer Heap Size](#page-17-0)** on page 18

### <span id="page-15-2"></span>3.1 **System Requirements**

Each HIPAA OTD **.sar** file requires approximately 7.5 MB.Tthe combined disk space required to load the standard and Addenda **.sar** files is approximately 15 MB.

Due to the size of the HIPAA OTDs, it is recommended that you increase the heap size property of the Enterprise Designer. For information, refer to **["Increasing the](#page-17-0)  [Enterprise Designer Heap Size" on page 18](#page-17-0)**.

Other than that, the system requirements for the HIPAA OTD Library are the same as those for eGate Integrator and eInsight Business Process Manager. For information, refer to the *SeeBeyond ICAN Suite Installation Guide*.

## <span id="page-15-3"></span>3.2 **Supported Operating Systems**

The HIPAA OTD Library is available for the following operating systems:

- Windows XP, Windows 2000, and Windows Server 2003
- HP Tru64 V5.1A
- HP-UX 11.0, 11i (PA-RISC), and 11i v2.0 (11.23)
- IBM AIX 5.1L and 5.2
- Red Hat Enterprise Linux Advanced Server 2.1 (Intel x86)
- Red Hat Linux 8 (Intel x86)

Sun Solaris 8 and 9

# <span id="page-16-1"></span><span id="page-16-0"></span>3.3 **Installing the HIPAA OTD Library**

During the HIPAA OTD Library installation process, the Enterprise Manager, a Webbased application, is used to select and upload products as **.sar** files from the ICAN Suite installation CD-ROM to the Repository.

The installation process includes the following steps:

- **Installing the Repository**
- Uploading products to the Repository
- Downloading components (such as Enterprise Designer and Logical Host)
- Viewing product information home pages

Follow the instructions for installing the eGate Integrator in the *SeeBeyond ICAN Suite Installation Guide*, and include the steps below to install the HIPAA OTDs. You must have uploaded a **license.sar** to the ICAN Repository that includes a license for the HIPAA OTD Library.

### **To install the HIPAA OTD Library**

- **1** After uploading the **eGate.sar** or **eInsightESB.sar** file to the ICAN Repository, select and upload the items below as described in the *SeeBeyond ICAN Suite Installation Guide*:
	- **HIPAA\_2000\_Standard\_OTD\_Lib.sar** for the standard 2000 HIPAA OTDs
	- **HIPAA\_2000\_Addenda\_OTD\_Lib.sar** for the 2000 HIPAA Addenda OTDs
	- **HIPAA\_OTD\_Docs.sar** (to install the user's guide)
	- **SEF\_OTD\_Wizard.sar** (to install the SEF OTD wizard from Products CD 3 to be able to build SEF OTDs)
- <span id="page-16-2"></span>**2** Click the **DOCUMENTATION** page, click **HIPAA OTD Library** in the left pane, and click **HIPAA OTD Library User's Guide** to download the documentation in PDF form.
- **3** Start (or restart) the Enterprise Designer, and click **Update Center** on the **Tools** menu. The Update Center shows a list of components ready for updating.
- **4** Click **Add All** (the button with a doubled chevron pointing to the right). All modules move from the **Available/New** pane to the **Include in Install** pane.
- **5** Click **Next** and, in the next window, click **Accept** to accept the license agreement.
- **6** When the progress bars indicate the download has ended, click **Next**.
- **7** Review the certificates and installed modules, and then click **Finish**.
- **8** When prompted to restart Enterprise Designer, click **OK**.

# <span id="page-17-0"></span>3.4 **Increasing the Enterprise Designer Heap Size**

Due to the size of the HIPAA OTDs, you may need to increase the heap size property of the Enterprise Designer. If the heap size is not increased, out of memory errors may occur.

### **To increase the Enterprise Designer heap size**

- **1** On the **Tools** menu in Enterprise Designer, click **Options**. The **Options Setup** dialog box appears.
- <span id="page-17-2"></span>**2** Set the configured heap size for the Enterprise Designer, OTD Tester, and JCE Tester to no less than 512 MB, and click **OK**.

**Figure 1** Increasing Enterprise Designer Heap Size

<span id="page-17-5"></span><span id="page-17-3"></span>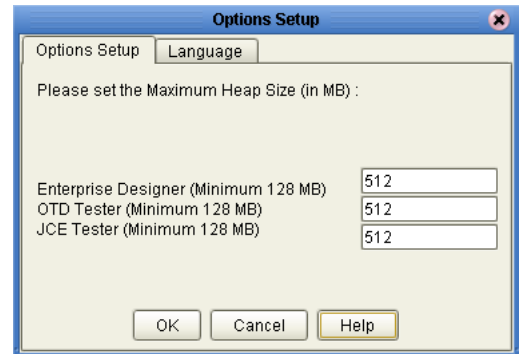

<span id="page-17-4"></span>**3** Restart Enterprise Designer.

# <span id="page-17-1"></span>3.4.1 **Resolving Memory Errors at Enterprise Designer Startup**

If an out of memory error occurs at Enterprise Designer startup, change the setting in the **heapSize.bat** file. This file is resides in the folder *ICAN\_Suite***\edesigner\bin**, where *ICAN\_Suite* is the folder where eGate Integrator is installed.

Open the file with a text editor, and change the heap size settings to no less than 512 MB. Save the file, and restart the Enterprise Designer.

# <span id="page-18-3"></span>**Chapter 4**

# <span id="page-18-4"></span><span id="page-18-1"></span><span id="page-18-0"></span>**Using HIPAA OTDs**

This chapter describes how you use HIPAA OTDs provided in the HIPAA OTD Library, such as customizing OTDs and building HIPAA Collaborations.

### **What's in This Chapter**

- **[Displaying HIPAA OTDs](#page-18-2)** on page 19
- **[Building HIPAA OTD Collaborations](#page-19-0)** on page 20
- **[Customizing the HIPAA OTDs](#page-21-0)** on page 22
- <span id="page-18-5"></span>**[Possible Differences in Output When Using Pass-Through](#page-25-0)** on page 26

# <span id="page-18-2"></span>4.1 **Displaying HIPAA OTDs**

After installing the HIPAA OTDs, you can view the OTDs in the OTD Editor as described below.

#### **To display HIPAA OTDs**

- **1** In the **Project Explorer** tab of Enterprise Designer, expand the following folders:
	- **SeeBeyond**
	- **OTD Library**
	- **HIPAA**
	- **2000\_Standard** or **2000\_Addenda**

The Project Explorer tab displays the available OTDs.

<span id="page-19-1"></span>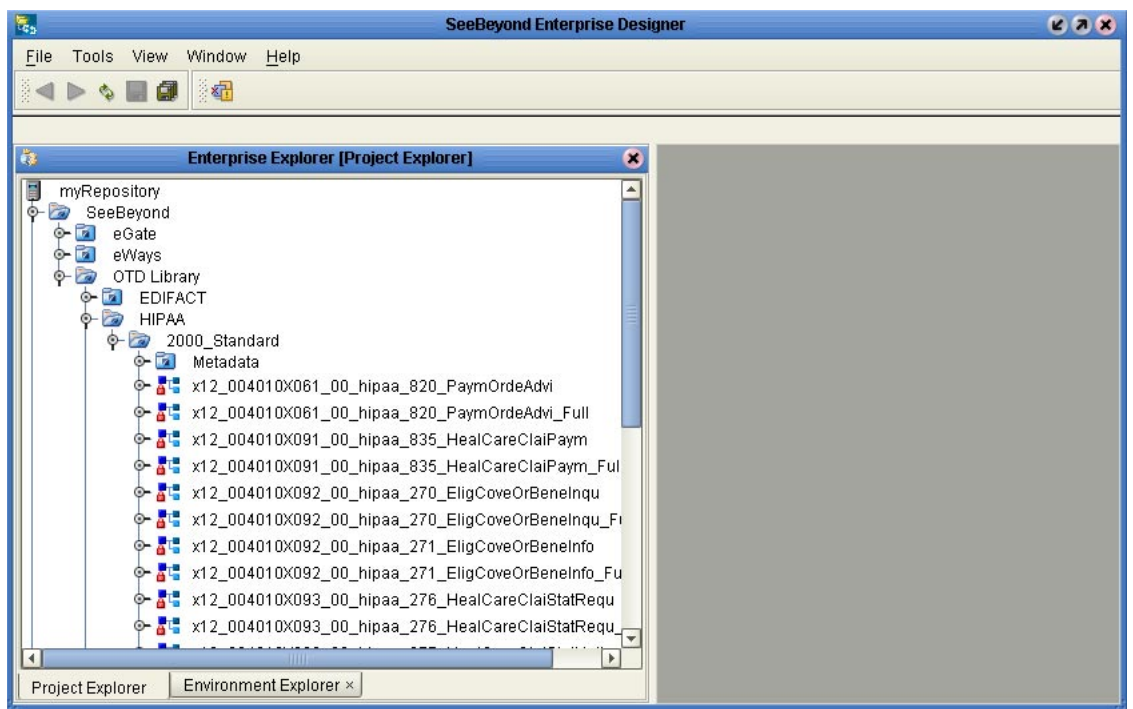

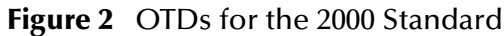

The table below described the OTD naming conventions.

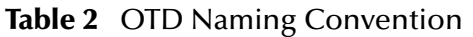

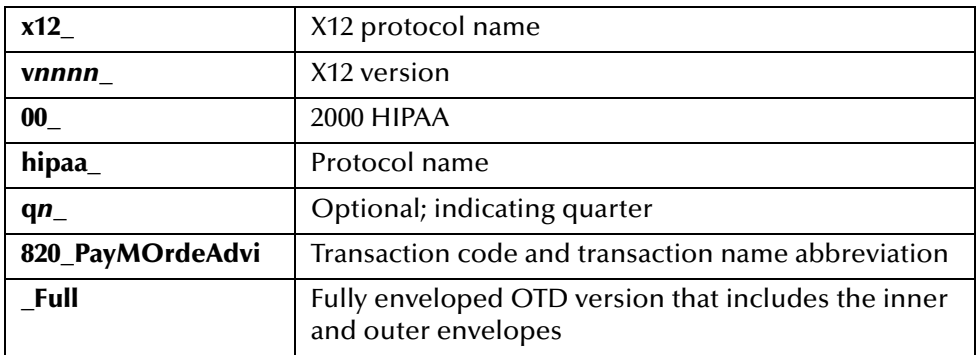

The folder also includes a **Metadata** folder, which holds the SEF files for the OTDs. You can use the SEF files to customize the OTD as described in **[Customizing the HIPAA](#page-21-0)  OTDs** [on page 22.](#page-21-0)

# <span id="page-19-0"></span>4.2 **Building HIPAA OTD Collaborations**

<span id="page-19-2"></span>This section describes how you build Java Collaborations that use the HIPAA OTDs provided in the HIPAA OTD Library.

To customize the OTDs before building the Collaboration, refer to **["Customizing the](#page-21-0)  [HIPAA OTDs" on page 22](#page-21-0)**.

Before you can build the Collaboration, you must have installed the **.sar** file for the particular OTD to be used. For information, see **["Installing the HIPAA OTD Library"](#page-16-1)  [on page 17](#page-16-1)**.

### **To build HIPAA OTD Collaborations**

- **1** In the **Project Explorer** tab of Enterprise Designer, right-click the Project for which you want to create a Collaboration, click **New**, and click **Collaboration Definition (Java)**. The **Collaboration Definition Wizard** dialog box appears.
- **2** Enter the name of the Collaboration and click **Next**. The **Select Web Service Operation** page appears.
- <span id="page-20-0"></span>**3** Select to the Web service to be used for this Collaboration, for example, **SeeBeyond**>**eGate**>**JMS**>**receive**, and click **Next**.

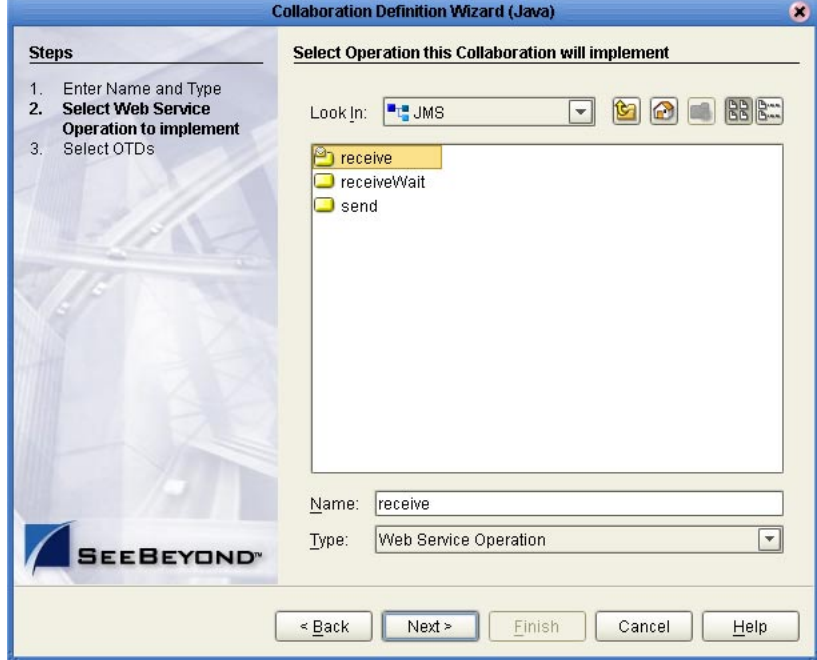

**Figure 3** Selecting the Web Service

The **Select OTDs** page appears.

- **4** Under **Look In,** navigate to the OTDs by double-click the following folders:
	- **SeeBeyond**
	- **OTD Library**
	- **HIPAA**
	- **2000\_Standard** or **2000\_Addenda**

The **Look In** area displays the OTDs for the selected HIPAA directories. The table below describes the naming convention for the OTDs.

**Table 3** OTD Naming Convention

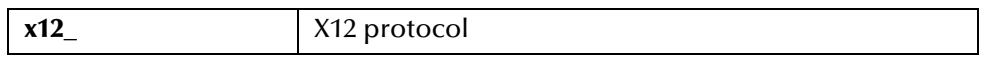

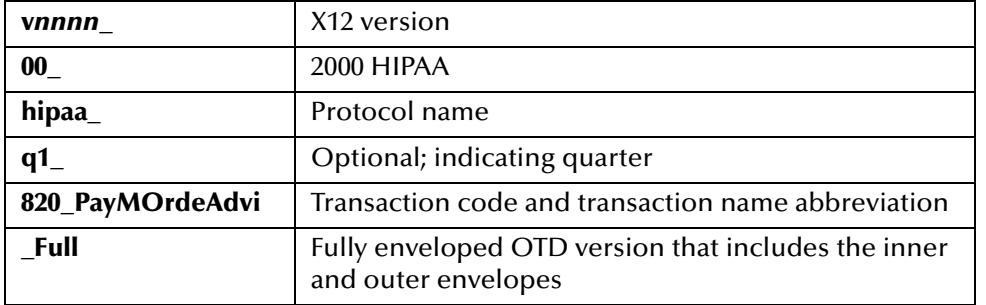

### **Table 3** OTD Naming Convention

<span id="page-21-1"></span>**5** Double-click the OTDs to be used. This adds the OTDs under **Selected OTDs**.

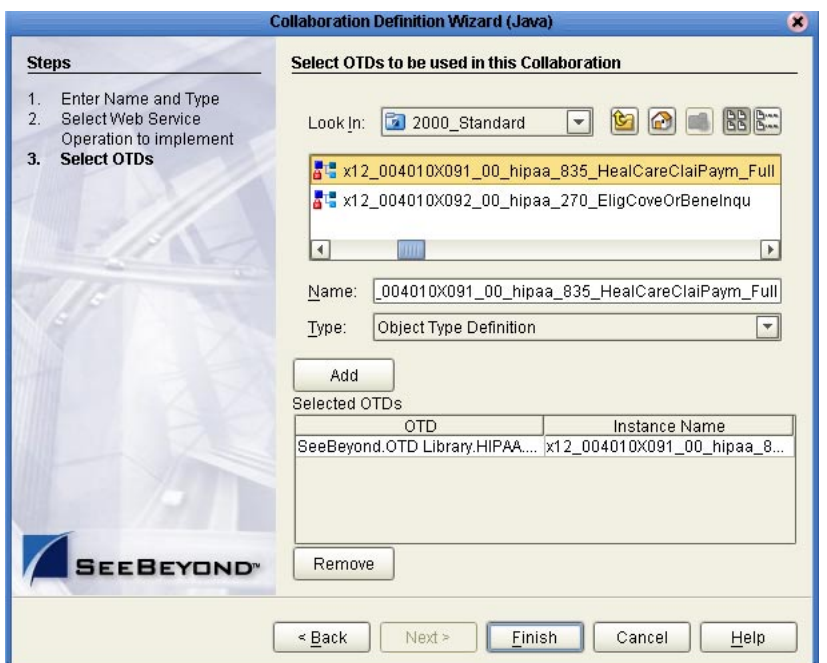

**Figure 4** Adding OTDs to the Collaboration

**6** Click **Finish**. The Collaboration appears in the Collaboration Editor. You can now use the eGate and OTD methods to build the business logic for the Collaboration. For information about the HIPAA OTD methods, refer to **["Java Methods for](#page-26-3)  [HIPAA OTDs" on page 27](#page-26-3)**.

# <span id="page-21-0"></span>4.3 **Customizing the HIPAA OTDs**

<span id="page-21-2"></span>OTDs provided in the OTD Library cannot be customized. However, the OTD Library provides the SEF files to allow you to modify the file and then rebuild it. You can then rebuild the OTD with the customized SEF file as described in the following section. The procedure below describes how to save the SEF files locally for editing.

### **To customize HIPAA OTDs**

- **1** In the **Project Explorer** tab of Enterprise Designer, expand the following folders:
	- **SeeBeyond**
	- **OTD Library**
	- **HIPAA**
	- **2000 Standard** or **2000 Addenda**
	- **Metadata**

The metadata folder displays the SEF files available.

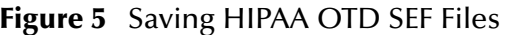

<span id="page-22-1"></span>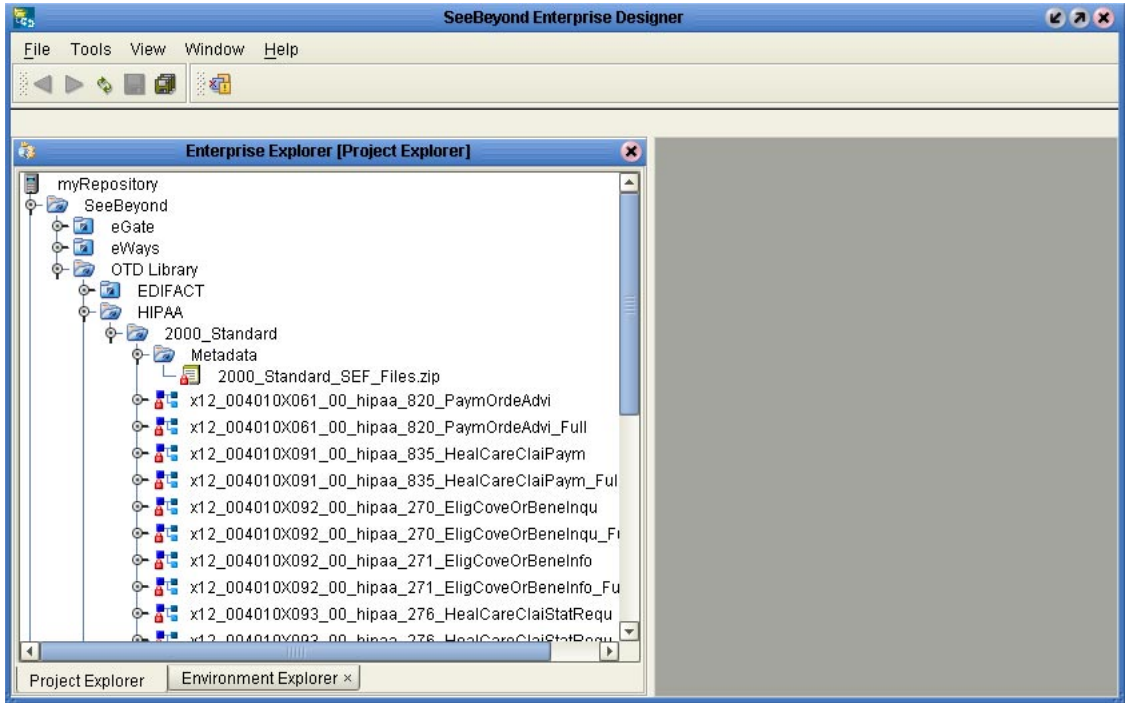

- **2** Right-click the SEF file to be customized and click **Export**. The **Save As** dialog box appears.
- **3** Select a location for the SEF file and click **Save**.
- **4** Extract the **.zip** file.
- **5** Use a SEF editor to customize the files.
- <span id="page-22-3"></span>**6** Use the SEF OTD wizard to rebuild the OTD as described in the next section.

# <span id="page-22-2"></span><span id="page-22-0"></span>4.4 **Creating HIPAA OTDs from SEF Files**

This section describes how you create HIPAA OTDs using SEF files. The HIPAA OTD Library includes the SEF files for the OTDs to allow you to customize the OTD as

described in the section above. Once you have tailored the SEF file to your business requirements, you can then use the procedure below to recreate the OTD.

To create OTDs from SEF files, you use the SEF OTD wizard to build the OTD using a selected SEF file. The SEF OTD wizard is packaged separately from the OTD Library, so make sure that you uploaded the **SEF\_OTD\_Wizard.sar** to the ICAN Repository, and used the **Update Center** in Enterprise Designer to install it. For information, refer to **["Installing the HIPAA OTD Library" on page 17](#page-16-1)**.

### **To create HIPAA OTDs from SEF files**

<span id="page-23-0"></span>**1** In the Explorer tab of the Enterprise Designer, right click the Project, click **New**, and click **Object Type Definition**. The **New Object Type Definition** dialog box appears.

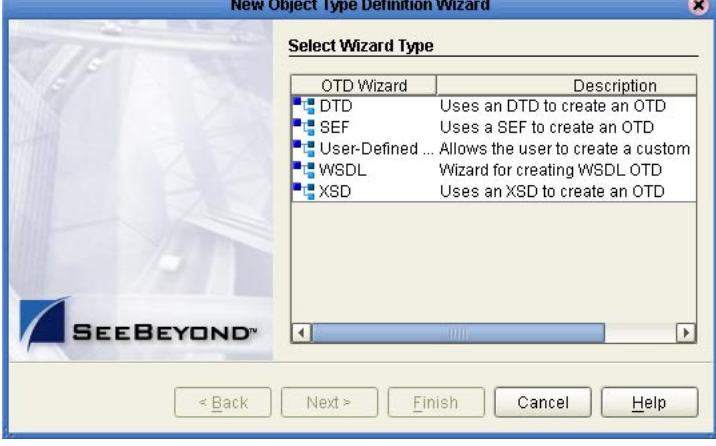

**Figure 6** Creating HIPAA OTDs

- **2** Click **SEF** and click **Next**. The **Select SEF File(s)** page appears.
- **3** In the **Look In** box, navigate to the folder where the SEF file for this OTD resides, and then double-click the SEF file. This adds the file to the selection box as shown below.

<span id="page-24-0"></span>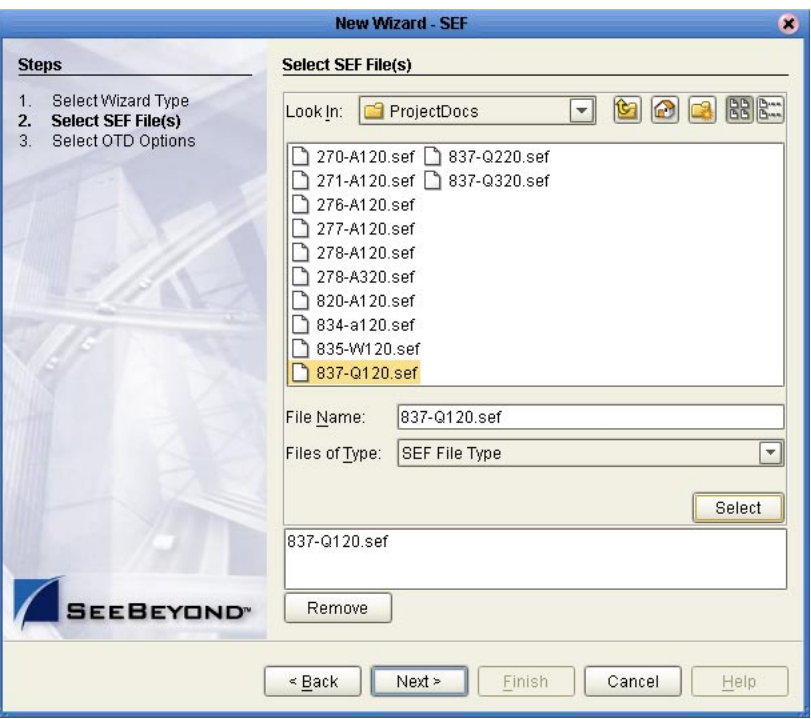

### **Figure 7** Selecting the SEF File

<span id="page-24-1"></span>**4** Click **Next**. The **Select OTD Options** page appears.

**Figure 8** Selecting the OTD Options

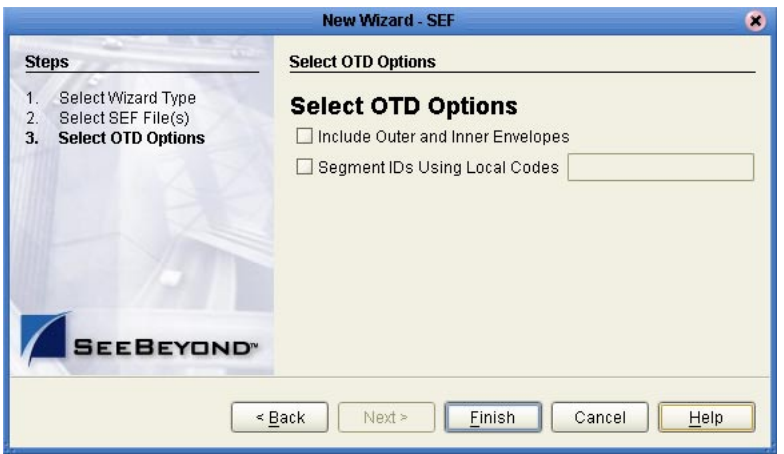

- **5** To include the inner and outer envelopes, select the **Include Outer and Inner Envelopes** option.
- **6** To use local codes for segment IDs, select the **Segment IDs Using Local Codes**  option and enter the code.
- **7** Click **Finish**. The OTD Editor appears, displaying the OTD.

# <span id="page-25-0"></span>4.5 **Possible Differences in Output When Using Pass-Through**

If you are using pass-through, the output file contains essentially the same data as the input file.

Certain differences in output, based on variations in acceptable interpretation of the information, are acceptable, provided that the data conforms to the formats specified for the elements. For example:

- If the input file includes a six-digit date, the output file might represent this as an eight-digit value. For example, 040715 in the input file might be represented as 20040705 in the output file.
- The number of trailing zeros after a decimal point might vary. For example, an input value of 10.000 might be represented as 10 in the output file.

The reason these changes occur is that, during pass-through, certain data fields are parsed and stored as Java objects other than strings; for example, Date or Double.

The actual value of all the information must remain the same.

## <span id="page-26-4"></span>**Chapter 5**

# <span id="page-26-3"></span><span id="page-26-1"></span><span id="page-26-0"></span>**Java Methods for HIPAA OTDs**

This chapter describes the Java methods available for HIPAA OTDs.

**What's in This Chapter**

- **[Get and Set Methods](#page-26-2)** on page 27
- **[Setting Delimiters](#page-27-0)** on page 28
- **[Available Methods](#page-28-0)** on page 29

# <span id="page-26-5"></span><span id="page-26-2"></span>5.1 **Get and Set Methods**

The OTDs in the HIPAA OTD Library contain the Java methods that enable you to set and get the delimiters, which in turn extend the functionality of the HIPAA OTD Library.

The following get and set methods are available under the root node and at the *xxx*\_Outer, *xxx*\_Inner, and *xxx* levels:

- **[setDefaultX12Delimiters](#page-37-0)** on page 38
- **[getElementSeparator](#page-30-1)** on page 31 and **[setElementSeparator](#page-37-1)** on page 38
- **[getFGValidationResult](#page-30-2)** on page 31
- **[getICValidationResult](#page-31-0)** on page 32
- **[getInputSource](#page-31-1)** on page 32
- **[getMaxDataError](#page-31-3)** on page 32 and **[setMaxDataError](#page-38-0)** on page 39
- **[getMaxFreedSegsComsNum](#page-32-0)** on page 33 and **[setMaxFreedSegsComsNum](#page-38-1)** on [page 39](#page-38-1)
- **[getMaxParsedSegsComsNum](#page-32-1)** on page 33and **[setMaxParsedSegsComsNum](#page-38-2)** on [page 39](#page-38-2)
- **[getMsgValidationResult](#page-32-2)** on page 33
- **[getRepetitionSeparator](#page-33-0)** on page 34 and **[setRepetitionSeparator](#page-38-3)** on page 39
- **[getSegmentCount](#page-33-1)** on page 34
- **[getSegmentTerminator](#page-33-2)** on page 34 and **[setSegmentTerminator](#page-39-0)** on page 40
- **[getSubelementSeparator](#page-33-3)** on page 34 and **[setSubelementSeparator](#page-39-1)** on page 40
- **[getTSValidationResult](#page-34-0)** on page 35
- **[getUnmarshalError](#page-34-1)** on page 35

The following methods are available from the loop elements:

- **[getLoopxxx](#page-31-2)** on page 32 and **[setLoopxxx](#page-37-2)** on page 38
- **[getSegmentCount](#page-33-1)** on page 34
- **[setXmlOutput](#page-39-2)** on page 40
- *Note: The get and set methods are automatically generated from the bean nodes. On occassion, this means get and set methods may be available that are not beneficial, such as setFGValidationResult.*

# <span id="page-27-0"></span>5.2 **Setting Delimiters**

The OTDs must include some way for delimiters to be defined so that they can be mapped successfully from one OTD to another. The HIPAA delimiters are as follows:

- <span id="page-27-3"></span><span id="page-27-2"></span>Data element separator (default is an asterisk)
- <span id="page-27-1"></span>Subelement separator/component element separator (default is a colon)
- <span id="page-27-4"></span>• Repetition separator (default is a plus sign)
- <span id="page-27-5"></span>Segment terminator (default is a tilde)

The repetition separator and subelement separator are explicitly specified in the interchange header segment. The other two delimiters are implicitly defined within the structure of the interchange header segment, by their first use. For example, after the fourth character defines the data element separator, the same character is used subsequently to delimit all data elements; and after the 107th character defines the segment terminator, the same character is used subsequently to delimit all segments.

Because the OTD automatically detects delimiters while unmarshaling, do not specify delimiters for an incoming message. Any delimiters that are set before unmarshaling are ignored, and the *unmarshal()* method picks up the delimiter used in the ISA segment of the incoming message.

You can specify delimiters in two ways:

- **1** You can set the subelement separator and repetition separator from the corresponding elements within the ISA segment.
- **2** You can set the delimiters in the Java Collaboration Editor using the methods or bean nodes that are provided in the OTDs. Use the following methods to specify delimiters:
	- **[setDefaultX12Delimiters](#page-37-0)** on page 38
	- **[setElementSeparator](#page-37-1)** on page 38
	- **[setSegmentTerminator](#page-39-0)** on page 40
	- **[setSubelementSeparator](#page-39-1)** on page 40
- **[setRepetitionSeparator](#page-38-3)** on page 39
- **[setSubelementSeparator](#page-39-1)** on page 40)

If the input data is already in HIPAA format, you can use the get methods to retrieve the delimiters from the input data. If the Collaboration puts the data into HIPAA format, you can use the set methods to set the delimiters in the output OTD. See **["Get](#page-26-2)  [and Set Methods" on page 27](#page-26-2)**.

# <span id="page-28-0"></span>5.3 **Available Methods**

This section describes the signature and description for each available HIPAA OTD method.

### <span id="page-28-3"></span><span id="page-28-1"></span>**check**

### **Signature**

public java.lang.String[] check()

### **Description**

Validates the content of the OTD data tree at runtime and returns a string array of validation errors for the message body only; validation errors for envelope segments are not included. To include envelope, see the checkAll() method below.

The method returns null if there are no validation errors.

### **Exceptions**

None.

### <span id="page-28-4"></span><span id="page-28-2"></span>**checkAll**

### **Signature**

public java.lang.String[] checkAll()

### **Description**

Validates the content of the OTD data tree at runtime and returns a string array of validation errors for the message body and the envelope segments.

The method returns null if there are no validation errors.

### **Exceptions**

None.

### <span id="page-29-4"></span><span id="page-29-0"></span>**clone**

### **Signature**

public java.lang.Object clone*(*)

### **Description**

Creates and returns a copy of this OTD instance.

### **Exceptions**

java.lang.CloneNotSupportedException

### <span id="page-29-5"></span><span id="page-29-1"></span>**count***xxx*

### **Signature**

public int count*xxx(*)

where *xxx* is the bean name for repeatable nodes.

### **Description**

Counts the repetitions of the node at runtime.

### **Exceptions**

None.

### <span id="page-29-6"></span><span id="page-29-2"></span>**countLoop***xxx*

### **Signature**

public int countLoopxxx()

where *xxx* is the bean node for a repeatable segment loop.

### **Description**

Counts the repetitions of the loop at runtime.

### **Exceptions**

None.

### <span id="page-29-7"></span><span id="page-29-3"></span>**getxxx**

### **Signature**

public *item* get*xxx*()

where *xxx* is the bean name for the node and where *item* is the Java type for the node.

public *item[]* get*xxx*()

where *xxx* is the bean name for the repeatable node and where *item[]* is the Java type for the node.

### **Description**

Returns the node object or the object array for the node.

### **Exceptions**

None.

### <span id="page-30-3"></span><span id="page-30-0"></span>**getAllErrors**

### **Signature**

public java.lang.String[] getAllErrors()

### **Description**

Returns all the validation errors as a string array. These validation errors include errors encountered during unmarshaling input data and the validation results from both the message and the envelope segments.

### **Exceptions**

<span id="page-30-4"></span>None.

### <span id="page-30-1"></span>**getElementSeparator**

### **Signature**

public char getElementSeparator()

### **Description**

Gets the element separator character.

### **Exceptions**

<span id="page-30-5"></span>None.

### <span id="page-30-2"></span>**getFGValidationResult**

### **Signature**

public com.stc.otd.runtime.edi.FGError[] getFGValidationResult()

### **Description**

Returns the validation errors for the functional group envelope in the format of an FGError array.

### **Exceptions**

None.

### <span id="page-31-0"></span>**getICValidationResult**

#### **Signature**

```
public com.stc.otd.runtime.edi.ICError[] getICValidationResult()
```
### **Description**

Returns the validation errors for the interchange envelope in the format of an ICError array.

#### **Exceptions**

<span id="page-31-5"></span>None.

### <span id="page-31-1"></span>**getInputSource**

### **Signature**

public byte[] getInputSource()

### **Description**

Returns the byte array of the original input data source.

### **Exceptions**

<span id="page-31-6"></span>None.

### <span id="page-31-2"></span>**getLoopxxx**

### **Signature**

public *item* get*Loopxxx*()

where *Loopxxx* is the bean name for the segment loop and where *item* is the Java type for the segment loop.

```
public item[] getLoopxxx()
```
where *Loopxxx* is the bean name for the repeatable segment loop and where *item[]* is the Java type for the repeatable segment loop.

### **Description**

Returns the segment loop object or the object array for the segment loop.

### **Exceptions**

<span id="page-31-7"></span>None.

### <span id="page-31-3"></span>**getMaxDataError**

### **Signature**

```
public int getMaxDataError()
```
### **Description**

Returns the maximum number of message validation errors held in the *msgValidationResult* bean node. If this method returns -1 there is no limit of how many errors can be reported.

### **Exceptions**

None.

### <span id="page-32-0"></span>**getMaxFreedSegsComsNum**

### **Signature**

<span id="page-32-3"></span>public int getMaxFreedSegsComsNum()

### **Description**

Returns the maximum number of segment and composite objects marked to be freed from memory. For more information, refer to **["On Demand Parsing" on page 12](#page-11-2)**.

### **Exceptions**

None.

### <span id="page-32-1"></span>**getMaxParsedSegsComsNum**

### **Signature**

<span id="page-32-4"></span>public int getMaxParsedSegsComsNum()

### **Description**

Returns the maximum number of segments and composite objects to be parsed. For more information, refer to **["On Demand Parsing" on page 12](#page-11-2)**.

### **Exceptions**

<span id="page-32-5"></span>None.

### <span id="page-32-2"></span>**getMsgValidationResult**

### **Signature**

```
public com.stc.otd.runtime.check.sef.DataError[] 
getMsgValidationResult()
```
### **Description**

Returns the validation errors for the message body. Use this method after the *performValidation()* method. For information, refer to **["performValidation" on page 37](#page-36-0)**.

### **Exceptions**

None.

### <span id="page-33-4"></span><span id="page-33-0"></span>**getRepetitionSeparator**

### **Signature**

public char getRepetitionSeparator()

### **Description**

Returns the repetition separator character.

#### **Exceptions**

<span id="page-33-5"></span>None.

### <span id="page-33-1"></span>**getSegmentCount**

### **Signature**

public int getSegmentCount()

#### **Description**

Returns the segment count at the current level.

#### **Exceptions**

<span id="page-33-6"></span>None.

### <span id="page-33-2"></span>**getSegmentTerminator**

#### **Signature**

public char getSegmentTerminator()

#### **Description**

Returns the segment terminator character.

#### **Exceptions**

None.

### <span id="page-33-3"></span>**getSubelementSeparator**

### **Signature**

<span id="page-33-7"></span>public char getSubelementSeparator()

### **Description**

Returns the subelement/composite element separator character.

#### **Exceptions**

None.

### <span id="page-34-0"></span>**getTSValidationResult**

#### **Signature**

```
public com.stc.otd.runtime.edi.TSError[] getTSValidationResult()
```
### **Description**

Returns the validation errors for the message envelope (segments UNH/UIH and UNT/UIT) in the format of an TSError array.

### **Exceptions**

<span id="page-34-5"></span>None.

### <span id="page-34-1"></span>**getUnmarshalError**

### **Signature**

```
public com.stc.otd.runtime.check.sef.DataError[] getUnmarshalError()
```
### **Description**

Returns the unmarshal errors as an array of the DataError objects. The unmarshal errors are reported from an UnmarshalException generated during unmarshaling. Usually these errors are associated with otd.isUnmarshalComplete=false.

#### **Exceptions**

<span id="page-34-7"></span>None.

### <span id="page-34-2"></span>**hasxxx**

### **Signature**

public boolean has*xxx*()

where *xxx* is the bean name for the node.

### **Description**

Verifies if the node is present in the runtime data.

### **Exceptions**

<span id="page-34-6"></span>None.

### <span id="page-34-3"></span>**has***Loopxxx*

### **Signature**

public boolean has*Loopxxx*()

where *Loopxxx* is the bean name for the segment loop.

### **Description**

Verifies if the segment loop is present in the runtime data.

### **Exceptions**

<span id="page-35-7"></span>None.

### <span id="page-35-0"></span>**isUnmarshalComplete**

#### **Signature**

public boolean isUnmarshalComplete()

### **Description**

Flag for whether or not unmarshaling completed successfully. For more information, see **["On Demand Parsing" on page 12](#page-11-2)** and **["Errors and Exceptions" on page 14](#page-13-2)**.

#### **Exceptions**

<span id="page-35-8"></span>None.

### <span id="page-35-4"></span><span id="page-35-1"></span>**marshal**

#### **Signature**

public com.stc.otd.runtime.OtdOutputStream marshal()

#### **Description**

Marshals the internal data tree into an output stream.

### **Exceptions**

<span id="page-35-5"></span>java.io.IOException for output problems

<span id="page-35-9"></span><span id="page-35-6"></span>com.stc.otd.runtime.MarshalException for an inconsistent internal tree

### <span id="page-35-2"></span>**marshalToBytes**

### **Signature**

public byte[] marshalToBytes()

#### **Description**

Marshals the internal data tree into a byte array.

### **Exceptions**

java.io.IOException for output problems

<span id="page-35-10"></span>com.stc.otd.runtime.MarshalException for an inconsistent internal tree

### <span id="page-35-3"></span>**marshalToString**

### **Signature**

```
public java.lang.String marshalToString()
```
### **Description**

Marshals the internal data tree into a String.

### **Throws**

<span id="page-36-4"></span>java.io.IOException for input problems

<span id="page-36-6"></span><span id="page-36-5"></span>com.stc.otd.runtime.MarshalException for an inconsistent internal tree

### <span id="page-36-3"></span><span id="page-36-0"></span>**performValidation**

### **Signature**

```
public void performValidation()
```
### **Description**

Performs validation on the OTD instance unmarshaled from input data.

You can access the validation results from a list of nodes, such as allErrors, msgValidationResult, and the node for reporting envelope errors (such as ICValidationResult, FGValidationResult, and TSValidationResult). For more information, refer to **["HIPAA Validation Support" on page 11](#page-10-2)**.

### **Exceptions**

<span id="page-36-7"></span>None.

### <span id="page-36-1"></span>**reset**

### **Signature**

public void reset()

### **Description**

Clears out any data and resources held by this OTD instance.

### **Exceptions**

<span id="page-36-8"></span>None.

### <span id="page-36-2"></span>**set***xxx*

### **Signature**

public void setxxx(*item*)

where *xxx* is the bean name for the node and where *item* is the Java type for the node.

```
public void setxxx(item[])
```
where *xxx* is the bean name for the repeatable node and where *item[]* is the Java type for the node.

### **Description**

Sets the node object or the object array for the node.

### **Exceptions**

None.

### <span id="page-37-0"></span>**setDefaultX12Delimiters**

#### **Signature**

<span id="page-37-4"></span>public void setDefaultX12Delimiters()

### **Description**

Sets the current delimiters to the default HIPAA delimiters:

- **segment terminator =**  $\sim$
- element separator  $=$   $*$
- subelement separator = :
- repetition separator  $= +$

For more information ,refer to **["Setting Delimiters" on page 28](#page-27-0)**.

### **Exceptions**

<span id="page-37-3"></span>None.

### <span id="page-37-1"></span>**setElementSeparator**

### **Signature**

public void setElementSeparator(char arg0)

### **Description**

Sets the element separator character. For more information ,refer to **["Setting](#page-27-0)  [Delimiters" on page 28](#page-27-0)**.

### **Exceptions**

<span id="page-37-5"></span>None

### <span id="page-37-2"></span>**setLoopxxx**

### **Signature**

public void set*Loopxxx*(item)

where *Loopxxx* is the bean name for the segment loop and where *item* is the Java type for the segment loop.

```
public void setLoopxxx(item[])
```
where *Loopxxx* is the bean name for the repeatable segment loop and where *item[]* is the Java type for the repeatable segment loop.

### **Description**

Sets the segment loop object or the object array for the segment loop.

### **Exceptions**

<span id="page-38-6"></span>None.

### <span id="page-38-0"></span>**setMaxDataError**

#### **Signature**

public void setMaxDataError(int)

#### **Description**

Returns the maximum number of message validation errors held in the *msgValidationResult* bean node. If this method returns -1 there is no limit of how many errors can be reported.

#### **Exceptions**

None.

### <span id="page-38-5"></span><span id="page-38-1"></span>**setMaxFreedSegsComsNum**

#### **Signature**

```
public void setMaxFreedSegsComsNum(int)
```
#### **Description**

Sets the maximum number of segment and composite objects marked to be freed from memory. For more information, refer to **["On Demand Parsing" on page 12](#page-11-2)**.

#### **Exceptions**

None.

### <span id="page-38-4"></span><span id="page-38-2"></span>**setMaxParsedSegsComsNum**

#### **Signature**

<span id="page-38-8"></span>public void setMaxParsedSegsComsNum(int)

#### **Description**

Sets the maximum number of segments and composite objects to be parsed. For more information, refer to **["On Demand Parsing" on page 12](#page-11-2)**.

#### **Exceptions**

<span id="page-38-9"></span>None.

### <span id="page-38-3"></span>**setRepetitionSeparator**

### **Signature**

```
public void setRepetitionSeparator(char)
```
### **Description**

Sets the repetition separator character. For more information ,refer to **["Setting](#page-27-0)  [Delimiters" on page 28](#page-27-0)**.

#### **Exceptions**

<span id="page-39-4"></span>None.

### <span id="page-39-0"></span>**setSegmentTerminator**

### **Signature**

public void setSegmentTerminator(char)

#### **Description**

Sets the segment terminator character. For more information ,refer to **["Setting](#page-27-0)  [Delimiters" on page 28](#page-27-0)**.

#### **Exceptions**

<span id="page-39-5"></span>None.

### <span id="page-39-1"></span>**setSubelementSeparator**

### **Signature**

public void setSubelementSeparator(char)

#### **Description**

Sets the subelement separator character. For more information ,refer to **["Setting](#page-27-0)  [Delimiters" on page 28](#page-27-0)**.

#### **Exceptions**

<span id="page-39-6"></span>None.

### <span id="page-39-3"></span><span id="page-39-2"></span>**setXmlOutput**

#### **Signature**

public void setXMLOutput(boolean isXML)

### **Description**

When used with the parameter set to **true**, this method causes the HIPAA OTD involved to output XML.

When used with the parameter set to **false**, this method causes the HIPAA OTD to output ANSI (which is the default output if this method is not used at all).

Use this method when the HIPAA OTD is set to automatic output (the default). If the Collaboration is set to manual output, use marshal (boolean) to achieve the same result.

For more information ,refer to **["Alternative Formats: ANSI and XML" on page 12](#page-11-3)**.

### **Exceptions**

<span id="page-40-5"></span>None.

### <span id="page-40-0"></span>**unmarshal**

### **Signature**

public void unmarshal(com.stc.otd.runtime.OtdInputStream)

### **Description**

Unmarshals the given input into an internal data tree.

For more information, refer to in **["On Demand Parsing" on page 12](#page-11-2)** and **["Errors and](#page-13-2)  [Exceptions" on page 14](#page-13-2)**.

### **Exceptions**

<span id="page-40-4"></span><span id="page-40-3"></span>java.io.IOException for output problems

<span id="page-40-6"></span>com.stc.otd.runtime.UnmarshalException for a lexical or other mismatch

### <span id="page-40-1"></span>**unmarshalFromBytes**

### **Signature**

public void unmarshalFromBytes(byte[])

### **Description**

Unmarshals the given input byte array into an internal data tree.

### **Exceptions**

java.io.IOException for input problems

<span id="page-40-7"></span>com.stc.otd.runtime.UnmarshalException for an inconsistent internal tree

### <span id="page-40-2"></span>**unmarshalFromString**

### **Signature**

public void unmarshalFromString(java.lang.String)

### **Description**

Unmarshals (deserializes, parses) the given input string into an internal data tree.

### **Exceptions**

java.io.IOException for input problems

com.stc.otd.runtime.UnmarshalException for an inconsistent internal tree. This typically occurs when the OTD does not recognize the incoming message as X12.

# <span id="page-41-3"></span>**Appendix A**

# <span id="page-41-4"></span><span id="page-41-1"></span><span id="page-41-0"></span>**X12OTDErrors Schema File and Sample XML**

This appendix provides the contents of the X12OTDErrors.xsd file, which is the schema file the validation output string conforms to. This appendix also provides a sample of validation output XML.

For more information, refer to **["HIPAA Validation Support" on page 11](#page-10-2)** and **["performValidation" on page 37](#page-36-3)**.

**What's in This Chapter**

- **[Contents of the X12OTDErrors.xsd File](#page-41-2)** on page 42
- **[Sample of Validation Output XML](#page-42-0)** on page 43

# <span id="page-41-5"></span><span id="page-41-2"></span>6.1 **Contents of the X12OTDErrors.xsd File**

```
<?xml version="1.0" encoding="UTF-8"?>
<!-- edited with XML Spy v4.4 U (http://www.xmlspy.com) by Tony (TechLeader) --><br><xs:schema xmlns:xs="http://www.w3.org/2001/XMLSchema" elementFormDefault="qualified"<br>attributeFormDefault="unqualified">
    <xs:element name="X12OTDErrors">
      <xs:annotation>
         <xs:documentation>Validation Errors from an HIPAA OTD validation</xs:documentation>
       </xs:annotation>
      <xs:complexType>
         <xs:sequence>
 <xs:element ref="X12ICError" minOccurs="0" maxOccurs="unbounded"/>
 <xs:element ref="X12FGError" minOccurs="0" maxOccurs="unbounded"/>
 <xs:element ref="X12TSError" minOccurs="0" maxOccurs="unbounded"/>
            <xs:element ref="X12DataError" minOccurs="0" maxOccurs="unbounded"/>
         </xs:sequence>
       </xs:complexType>
    </xs:element>
    <xs:element name="X12ICError">
      <xs:annotation>
         <xs:documentation>Interchange Envelope Validation Error Structure. For TA1 generations</
xs:documentation>
      </xs:annotation>
       <xs:complexType>
         <xs:sequence>
 <xs:element name="InteContNumb" type="xs:string"/>
 <xs:element name="InteContDate" type="xs:string"/>
 <xs:element name="InteContTime" type="xs:string"/>
 <xs:element name="InteNoteCode" type="xs:string"/>
 <xs:element name="ICErrorDesc" type="xs:string" minOccurs="0"/>
         </xs:sequence>
      </xs:complexType>
    </xs:element>
    <xs:element name="X12FGError">
      <xs:annotation>
         <xs:documentation>Functional Group Envelope Validation Error Structure. For AK1AK9 
generations</xs:documentation>
       </xs:annotation>
      <xs:complexType>
         <xs:sequence>
            <xs:element name="FuncIdenCode" type="xs:string"/>
```

```
 <xs:element name="GrouContNumb" type="xs:string"/>
 <xs:element name="NumbOfTranSetsIncl" type="xs:string"/>
 <xs:element name="FuncGrouSyntErroCode" type="xs:string"/>
 <xs:element name="FGErrorDesc" type="xs:string" minOccurs="0"/>
           </xs:sequence>
       </xs:complexType>
    </xs:element>
    <xs:element name="X12TSError">
       <xs:annotation>
          <xs:documentation>Transaction Set Envelope Validation Error Structure. For AK2AK5 
generations</xs:documentation>
       </xs:annotation>
       <xs:complexType>
          <xs:sequence>
<xs:element name="TranSetIdenCode" type="xs:string"/><br><xs:element name="TranSetContNumb" type="xs:string"/><br><xs:element name="TranSetSyntErroCode" type="xs:string"/><br><xs:element name="TSErrorDesc" type="xs:string" minOccur
           </xs:sequence>
       </xs:complexType>
    </xs:element>
    <xs:element name="X12DataError">
       <xs:annotation>
         <xs:documentation>Transaction Set (excluding envelopes) Validation Error Structure. For AK3AK4 
generations</xs:documentation>
       </xs:annotation>
       <xs:complexType>
          <xs:sequence>
 <xs:element name="Level" type="xs:short" minOccurs="0"/>
 <xs:element name="SegmIDCode" type="xs:string"/>
 <xs:element name="SegmPosiInTranSet" type="xs:int"/>
 <xs:element name="LoopIdenCode" type="xs:string" minOccurs="0"/>
 <xs:element name="SegmSyntErroCode" type="xs:short" minOccurs="0"/>
              <xs:element name="ElemPosiInSegm" type="xs:short"/>
 <xs:element name="CompDataElemPosiInComp" type="xs:short" minOccurs="0"/>
 <xs:element name="DataElemRefeNumb" type="xs:string" minOccurs="0"/>
 <xs:element name="DataElemSyntErroCode" type="xs:short"/>
<xs:element name="CopyOfBadDataElem" type="xs:string" minOccurs="0"/><br>
<xs:element name="RepeatIndex" type="xs:short" minOccurs="0"/><br>
<xs:element name="ErrorCode" type="xs:int"/><br>
<xs:element name="ErrorCode" type="xs:str
          </xs:sequence>
       </xs:complexType>
    </xs:element>
</xs:schema>
```
# <span id="page-42-1"></span><span id="page-42-0"></span>6.2 **Sample of Validation Output XML**

```
<X12OTDErrors>
   <X12ICError>
     <InteContNumb>000000001</InteContNumb>
     <InteContDate>041102</InteContDate>
     <InteContTime>1441</InteContTime>
     <InteNoteCode>021</InteNoteCode>
     <ICErrorDesc>Invalid Number of Included Groups Value</ICErrorDesc>
   </X12ICError>
   <X12FGError>
     <FuncIdenCode>PO</FuncIdenCode>
     <GrouContNumb>1</GrouContNumb>
     <NumbOfTranSetsIncl>2</NumbOfTranSetsIncl>
     <FuncGrouSyntErroCode>5</FuncGrouSyntErroCode>
   </X12FGError>
   <X12FGError>
     <FuncIdenCode>PO</FuncIdenCode>
     <GrouContNumb>1</GrouContNumb>
     <NumbOfTranSetsIncl>2</NumbOfTranSetsIncl>
     <FuncGrouSyntErroCode>4</FuncGrouSyntErroCode>
     <FGErrorDesc>Number of Included Transaction Sets Does Not Match Actual Count</FGErrorDesc>
   </X12FGError>
   <X12TSError>
     <TranSetIdenCode>850</TranSetIdenCode>
 <TranSetContNumb>0001</TranSetContNumb>
 <TranSetSyntErroCode>4</TranSetSyntErroCode>
     <TSErrorDesc>Number of Included Segments Does Not Match Actual Count</TSErrorDesc>
   </X12TSError>
   <X12DataError>
     <Level>1</Level>
     <SegmIDCode>MEA</SegmIDCode>
     <SegmPosiInTranSet>21</SegmPosiInTranSet>
     <LoopIdenCode/>
 <SegmSyntErroCode>8</SegmSyntErroCode>
 <ElemPosiInSegm>4</ElemPosiInSegm>
     <DataElemRefeNumb>C001</DataElemRefeNumb>
 <DataElemSyntErroCode>10</DataElemSyntErroCode>
 <ErrorCode>15025</ErrorCode>
```
 <ErrorDesc>MEA\_4 at 21: [Syntax rule E-Exclusion: One or None] Exclusion condition violated because E0412</ErrorDesc> <Severity>ERROR</Severity> </X12DataError> <X12DataError> <Level>1</Level> <SegmIDCode>N4</SegmIDCode> <SegmPosiInTranSet>195</SegmPosiInTranSet><br><LoopIdenCode>N1</LoopIdenCode><br><SegmSyntErroCode>8</SegmSyntErroCode> <ElemPosiInSegm>7</ElemPosiInSegm><br><DataElemRefeNumb>1715</DataElemRefeNumb><br><DataElemSyntErroCode>10</DataElemSyntErroCode> <CopyOfBadDataElem>CNT</CopyOfBadDataElem><br><ErrorCode>15025</ErrorCode>505/ErrorCode><br><ErrorDesc>N1\_N4\_7 at 195 [CNT]: [Syntax rule E-Exclusion: One or None] Exclusion condition<br>violated because E0207</ErrorDesc><br><<severit

```
</X12OTDErrors>
```
# <span id="page-44-0"></span>**Index**

### **A**

AllErrors **[31](#page-30-3)**

### **C**

check() method **[29](#page-28-3)** checkAll() method **[29](#page-28-4)** clone() method **[30](#page-29-4)** Collaborations, building **[20](#page-19-2)** component element separator **[28](#page-27-1)** conventions, document **[8](#page-7-5)** count() method **[30](#page-29-5)** countLoopxxx() method **[30](#page-29-6)** customizing OTDs **[22](#page-21-2)**

### **D**

data element separator **[28](#page-27-2)** delimiters **[11](#page-10-3)**, **[28](#page-27-3)** component element separator **[28](#page-27-1)** data element separator **[28](#page-27-2)** repetition separator **[28](#page-27-4)** segment terminator **[28](#page-27-5)** subelement separator **[28](#page-27-1)** displaying OTDs **[19](#page-18-5)** document conventions **[8](#page-7-5)**

### **E**

EDFOTDErrors.xsd **[42](#page-41-4)** elementSeparator **[31](#page-30-4)**, **[38](#page-37-3)** Exceptions IOException **[36](#page-35-5)**, **[37](#page-36-4)**, **[41](#page-40-3)** MarshalException **[36](#page-35-6)**, **[37](#page-36-5)** UnmarshalException **[41](#page-40-4)**

### **F**

FGError **[31](#page-30-5)** FGValidationResult **[31](#page-30-5)**

### **G**

get methods, overview **[27](#page-26-5)**

getAllErrors() method **[31](#page-30-3)** getElementSeparator() method **[31](#page-30-4)** getFGValidationResult() method **[31](#page-30-5)** getICValidationResult() method **[32](#page-31-4)** getInputSource() method **[32](#page-31-5)** getLoopxxx() method **[32](#page-31-6)** getMaxDataError() method **[32](#page-31-7)** getMaxFreedSegsComsNum() method **[33](#page-32-3)** getMaxParsedSegsComsNum() method **[33](#page-32-4)** getMsgValidationResult() method **[33](#page-32-5)** getRepetitionSeparator() method **[34](#page-33-4)** getSegmentCount() method **[34](#page-33-5)** getSegmentTerminator() method **[34](#page-33-6)** getSubelementSeparator() method **[34](#page-33-7)** getTSValidationResult() method **[35](#page-34-4)** getUnmarshalError() method **[35](#page-34-5)** getxxx() method **[30](#page-29-7)**

## **H**

hasLoopxxx() method **[35](#page-34-6)** hasxxx() method **[35](#page-34-7)** heap size, adjusting **[18](#page-17-3)**

### **I**

ICError **[32](#page-31-4)** ICValidationResult **[32](#page-31-4)** inputSource **[32](#page-31-5)** isUnmarshalComplete() method **[36](#page-35-7)**

### **M**

marshal() method **[36](#page-35-8)** marshaling marshal() **[36](#page-35-8)** marshalToBytes() **[36](#page-35-9)** marshalToString() **[36](#page-35-10)** marshalToBytes() method **[36](#page-35-9)** marshalToString() method **[36](#page-35-10)** maxDataError **[39](#page-38-6)** maxFreedSegsComsNum **[39](#page-38-7)** maxParsedSegsComsNum **[33](#page-32-4)**, **[39](#page-38-8)** memory management **[12](#page-11-4)** memory errors, resolving **[18](#page-17-4)** message structure defined **[11](#page-10-4)** OTD in eGate **[11](#page-10-4)** methods check **[29](#page-28-3)** checkAll **[29](#page-28-4)** clone() **[30](#page-29-4)**

count() **[30](#page-29-5)** countLoopxxx() **[30](#page-29-6)** get/set methods, overview **[27](#page-26-5)** getAllErrors() **[31](#page-30-3)** getElementSeparator() **[31](#page-30-4)** getFGValidationResult() **[31](#page-30-5)** getICValidationResult() **[32](#page-31-4)** getInputSource() **[32](#page-31-5)** getLoopxxx() **[32](#page-31-6)** getMaxDataError() **[32](#page-31-7)** getMaxFreedSegsComsNum() **[33](#page-32-3)** getMaxParsedSegsComsNum() **[33](#page-32-4)** getMsgValidationResult() **[33](#page-32-5)** getRepetitionSeparator() **[34](#page-33-4)** getSegmentCount() **[34](#page-33-5)** getSegmentTerminator() **[34](#page-33-6)** getSubelementSeparator() **[34](#page-33-7)** getTSValidationResult() **[35](#page-34-4)** getUnmarshalError() **[35](#page-34-5)** getxxx() **[30](#page-29-7)** hasLoopxxx() **[35](#page-34-6)** hasxxx() **[35](#page-34-7)** isUnmarshalComplete() **[36](#page-35-7)** marshal() **[36](#page-35-8)** marshalToBytes() **[36](#page-35-9)** marshalToString() **[36](#page-35-10)** performValidation() **[37](#page-36-6)** reset() **[37](#page-36-7)** setDefaultX12Delimiters() **[38](#page-37-4)** setElementSeparator() **[38](#page-37-3)** setLoopxxx() **[38](#page-37-5)** setMaxDataError() **[39](#page-38-6)** setMaxFreedSegsComsNum() **[39](#page-38-7)** setMaxParsedSegsComsNum() **[39](#page-38-8)** setRepetitionSeparator() **[39](#page-38-9)** setSegmentTerminator() **[40](#page-39-4)** setSubelementSeparator() **[40](#page-39-5)** setXmlOutput() **[40](#page-39-6)** setxxx() **[37](#page-36-8)** unmarshal() **[41](#page-40-5)** unmarshalFromBytes() **[41](#page-40-6)** unmarshalFromString() **[41](#page-40-7)** msgValidationResult **[32](#page-31-7)**, **[33](#page-32-5)**

### **O**

on demand parsing **[12](#page-11-4)** organization of information, document **[7](#page-6-4)** OTDs Collaborations, using in **[20](#page-19-2)** customizing **[22](#page-21-2)** displaying **[19](#page-18-5)** performValidation() method **[37](#page-36-6)** reset() method **[37](#page-36-7)**

SEF file, creating from **[23](#page-22-3)** SEF files **[22](#page-21-2)** OutOfMemoryError increase heap size **[18](#page-17-5)**

### **P**

parse on demand **[12](#page-11-4)** performValidation() method **[37](#page-36-6)**

### **R**

related documents **[8](#page-7-6)** repetition separator **[28](#page-27-4)** repetitionSeparator **[34](#page-33-4)**, **[39](#page-38-9)** reset() method **[37](#page-36-7)** runtime exceptions UnmarshalException **[14](#page-13-3)**

## **S**

Screenshots **[8](#page-7-7)** SEF file **[11](#page-10-5)** creating OTD from **[23](#page-22-3)** OTD, customizing **[22](#page-21-2)** SEF OTD wizard installing **[17](#page-16-2)** using **[23](#page-22-3)** segment terminator **[28](#page-27-5)** segmentCount **[34](#page-33-5)** segmentTerminator **[34](#page-33-6)**, **[40](#page-39-4)** set methods, overview **[27](#page-26-5)** setDefaultX12Delimiters() method **[38](#page-37-4)** setElementSeparator() method **[38](#page-37-3)** setLoopxxx() method **[38](#page-37-5)** setMaxDataError() method **[39](#page-38-6)** setMaxFreedSegsComsNum() method **[39](#page-38-7)** setMaxParsedSegsComsNum() method **[39](#page-38-8)** setRepetitionSeparator() method **[39](#page-38-9)** setSegmentTerminator() method **[40](#page-39-4)** setSubelementSeparator() method **[40](#page-39-5)** setXmlOutput() method **[40](#page-39-6)** setxxx() method **[37](#page-36-8)** subelement separator **[28](#page-27-1)** subelementSeparator **[34](#page-33-7)**, **[40](#page-39-5)** support SEF file **[11](#page-10-5)** validation **[11](#page-10-6)**

### **T**

TSvalidationResult **[35](#page-34-4)**

### **U**

unmarshal() method **[41](#page-40-5)** unmarshalError **[35](#page-34-5)** UnmarshalException **[14](#page-13-3)** unmarshalFromBytes() method **[41](#page-40-6)** unmarshalFromString() method **[41](#page-40-7)** unmarshaling delayed **[12](#page-11-4)** isUnmarshalComplete() **[36](#page-35-7)** unmarshal() method **[41](#page-40-5)** unmarshalFromBytes() method **[41](#page-40-6)** unmarshalFromString() method **[41](#page-40-7)**

### **V**

validation EDFOTDErrors.xsd **[42](#page-41-4)** performValidation() method **[37](#page-36-6)** reset() method **[37](#page-36-7)** support **[11](#page-10-6)**